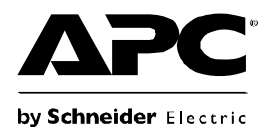

# **Back-UPS® Pro 1000 Installation and Operation**

### **Inventory Safety**

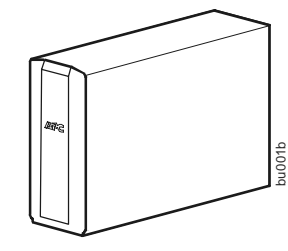

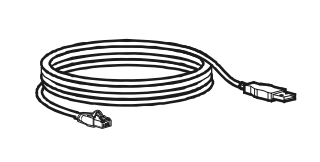

**Do not install the Back-UPS in direct sunlight, in excessive heat, humidity, or in contact with fluids.**

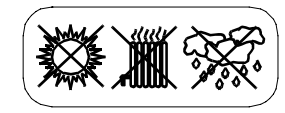

### **Connect the battery**

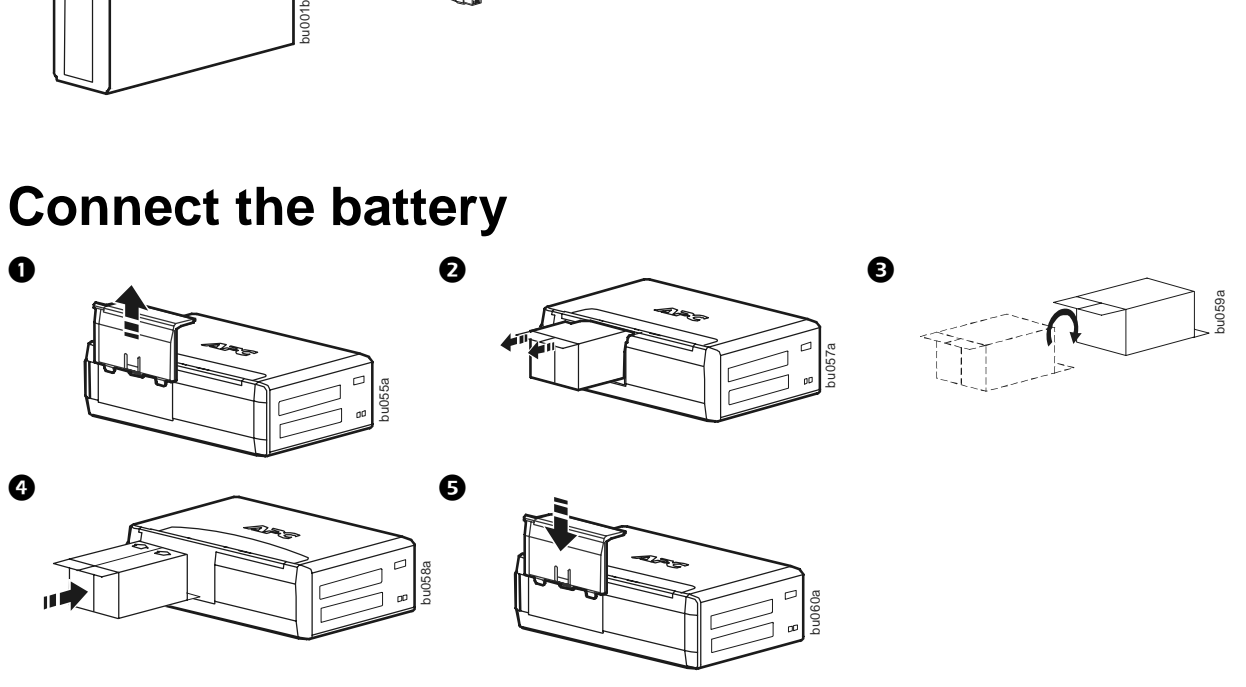

## **Install PowerChute® Personal Edition Software**

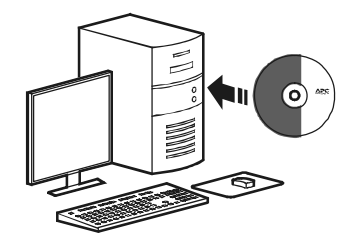

APC PowerChute Personal Edition software provides automatic file saving and shutdown of your computer in the event of a power failure. Use the cable supplied with the Back-UPS to connect the data port on the Back-UPS to the USB port on your computer. Place the CD into your computer, and follow the on-screen instructions.

### **Connect the equipment**

### **Battery Backup and Surge Protected outlets**

When the Back-UPS is receiving input power, the Battery Backup with Surge Protection outlets will supply power to connected equipment. During a power outage or other utility problems, the Battery Backup outlets receive power for a limited time from the Back-UPS.

Connect equipment such as printers, fax machines, scanners, or other peripherals that do not need battery backup power to the Surge Protection Only outlets. These outlets provide full-time protection from surges even if the Back-UPS is switched OFF.

#### **Master and Controlled outlets**

To conserve electricity, when the device connected to Master Outlet goes into Sleep or Standby mode, or turns Off, the Controlled device(s) will shut down as well, saving electricity.

Connect a master device, such as a desktop computer or audio/visual receiver to the Master outlet. Connect peripheral devices such as a printer, speakers, or a scanner to the Controlled outlets.

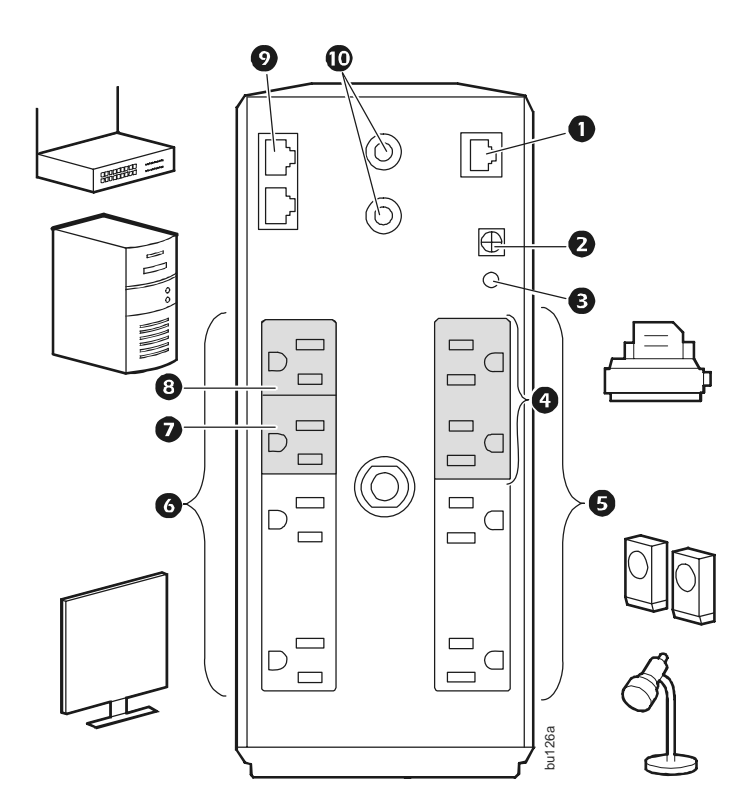

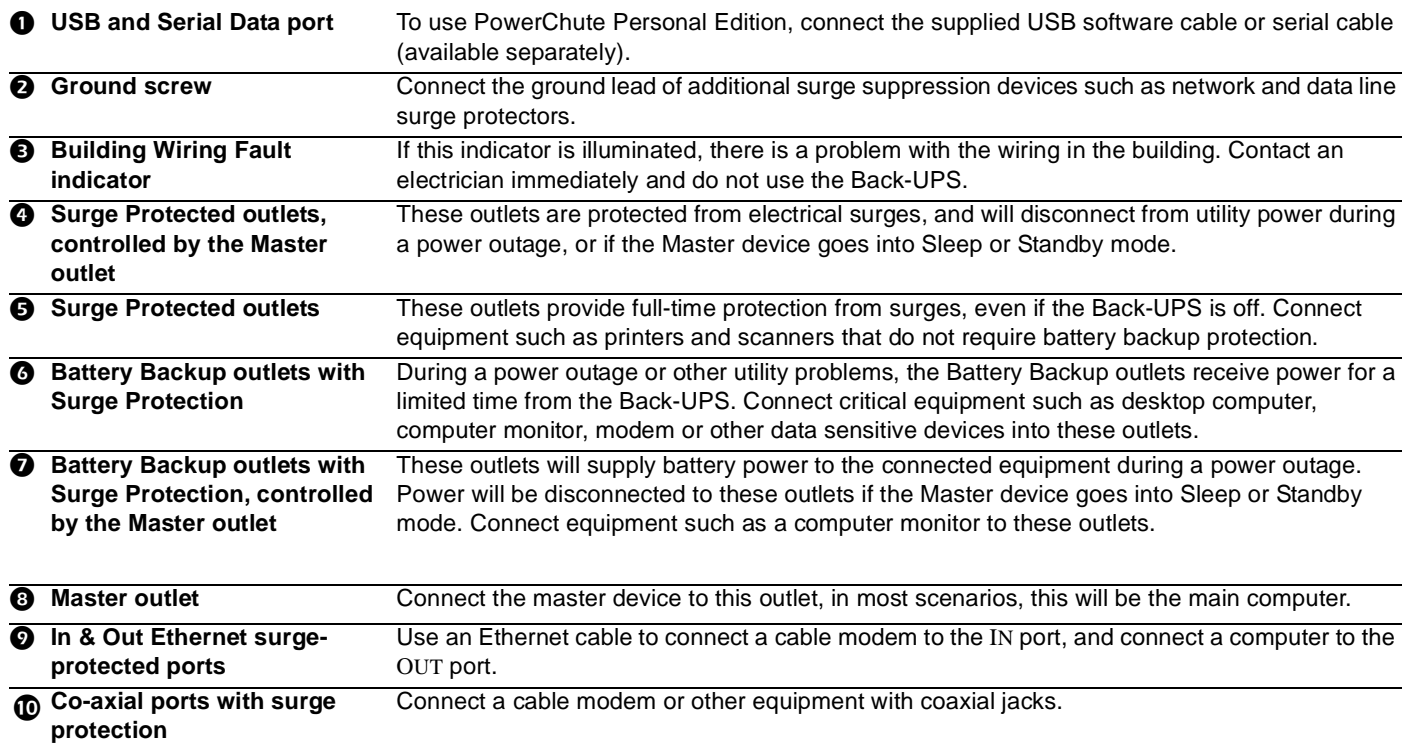

### **Operation**

### **Power-Saving Function**

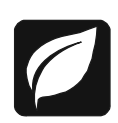

To conserve electricity, configure the Back-UPS to recognize a Master device, such as a desktop computer or an A/V receiver, and Controlled peripheral devices, such as a printer, speakers, or a scanner. When the Master device goes into Sleep or Standby mode, or is switched OFF, the Controlled device(s) will be switched off as well, saving electricity.

**Enable the Power-Saving function.** Press and hold MUTE and DISPLAY simultaneously for two seconds. The Back-UPS will beep to indicate that the feature is enabled. The leaf icon on the display will illuminate.

**Disable the Power-Saving function.** Press and hold MUTE and DISPLAY simultaneously for two seconds. The Back-UPS will beep to indicate that the feature is disabled. The leaf icon on the display will darken.

Setting the threshold. The amount of power used by a device in Sleep or Standby mode varies between devices. It may be necessary to adjust the threshold at which the Master outlet signals the Controlled outlets to shut down.

- 1. Ensure a master device is connected to the Master outlet. Put that device into Sleep or Standby mode, or turn it OFF.
- 2. Press DISPLAY and MUTE simultaneously and hold for six seconds, until the leaf icon flashes three times and the Back-UPS beeps three times.
- 3. The Back-UPS will now recognize the threshold level of the Master device and save it as the new threshold setting.

#### **Power-Saving Display**

The display interface can be configured to be continuously illuminated, or to save energy, it can be configured to darken after a period of inactivity.

- 1. Full Time Mode: Press and hold DISPLAY for two seconds. The display will illuminate and the Back-UPS will beep to confirm the Full-Time mode.
- 2. Power-Saving Mode: Press and hold DISPLAY for two seconds. The display will darken and the Back-UPS will beep to confirm the Power-Saving mode. While in Power-Saving Mode, the display will illuminate if a button is pressed, it then darkens after 60 seconds of no activity.

#### **Unit sensitivity**

Adjust the sensitivity of the Back-UPS to control when it will switch to battery power; the higher the sensitivity, the more often the Back-UPS will switch to battery power.

- 1. Ensure the Back-UPS is connected to utility power, but is OFF.
- 2. Press and hold the POWER button for six seconds. The LOAD CAPACITY bar will flash on and off, indicating that the Back-UPS is in programming mode.
- 3. Press POWER again to rotate through the menu options. Stop at selected sensitivity. The Back-UPS will beep to confirm the selection.

Generator Sensitivity **Sensitivity** Default Sensitive Loads

 $\overline{\phantom{0}}$ 

*computer loads.)*

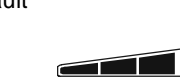

*Input voltage is extremely low or* 

*high. (Not recommended for* 

Low sensitivity **Medium sensitivity (Default)** High sensitivity High sensitivity 78-142 Vac 88-139 Vac 88-136 Vac

*The Back-UPS frequently switches to battery power.*

<u> Andrei</u>

*The connected equipment is sensitive to voltage fluctuations.*

#### **Front Panel Buttons and Display Interface**

Use the three buttons on the front panel of the Back-UPS and the display interface to configure the Back-UPS.

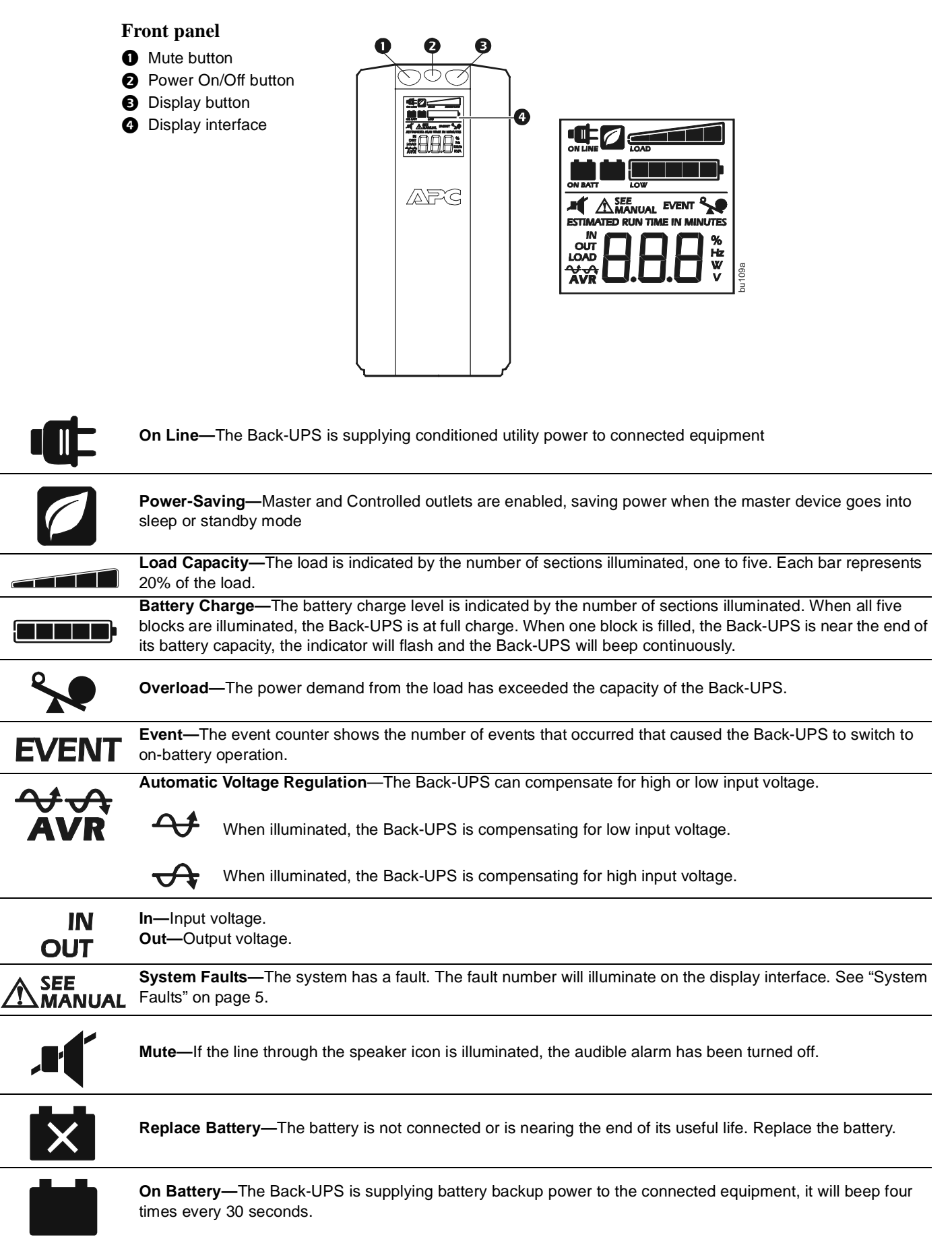

### **Warnings and System Faults**

### **Audible Warnings**

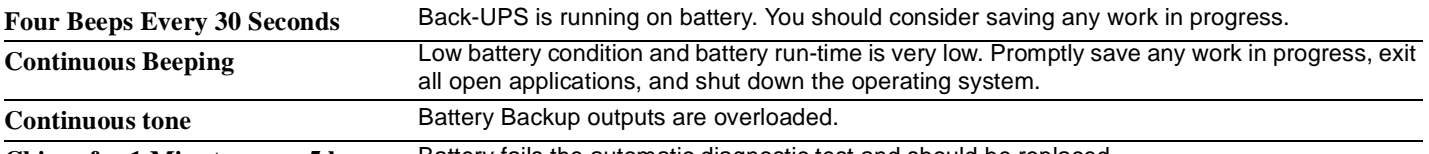

**Chirps for 1 Minute every 5 hours** Battery fails the automatic diagnostic test and should be replaced.

### **Warning Icons**

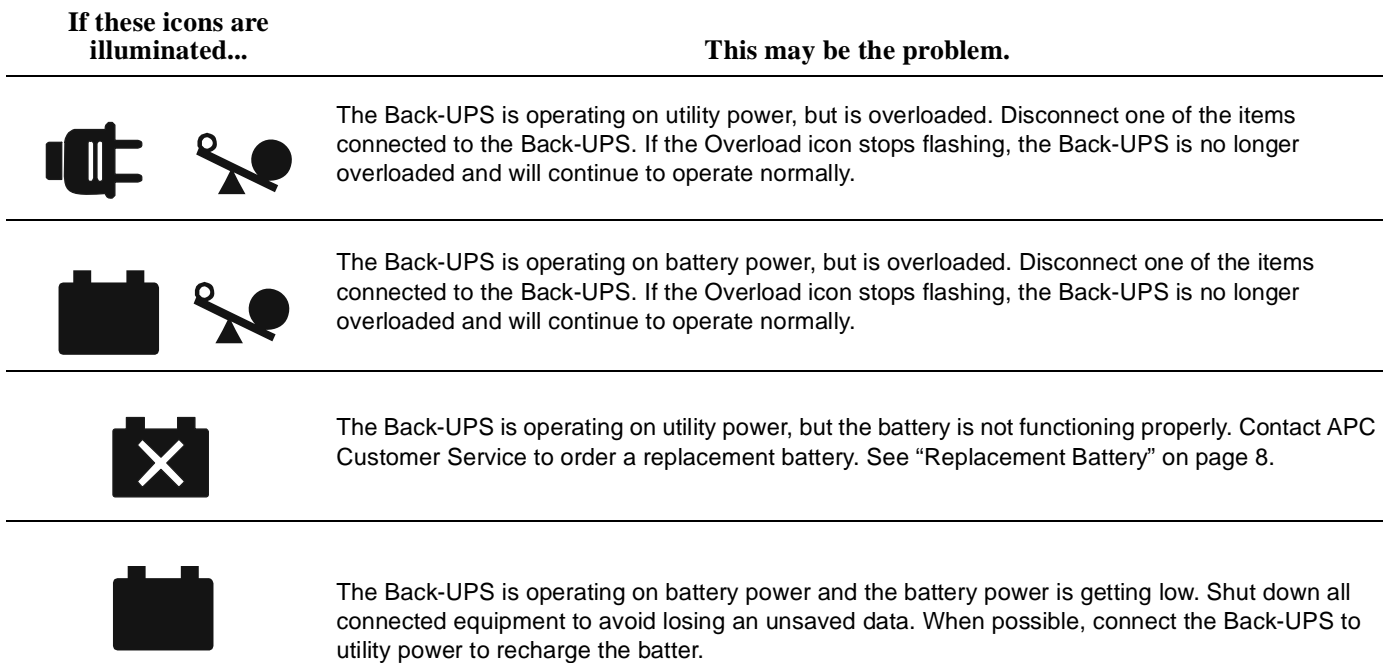

#### **System Faults**

Ъ

The Back-UPS will display these fault messages. For faults F01 and F02, contact APC Technical Support.

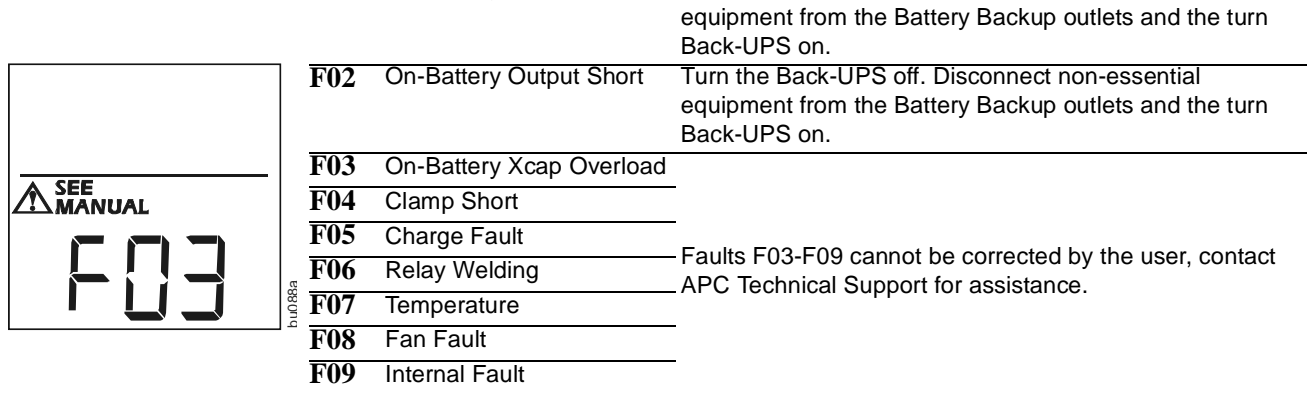

**F01** On-Battery Overload Turn the Back-UPS off. Disconnect non-essential

### **Function Button Quick-Reference**

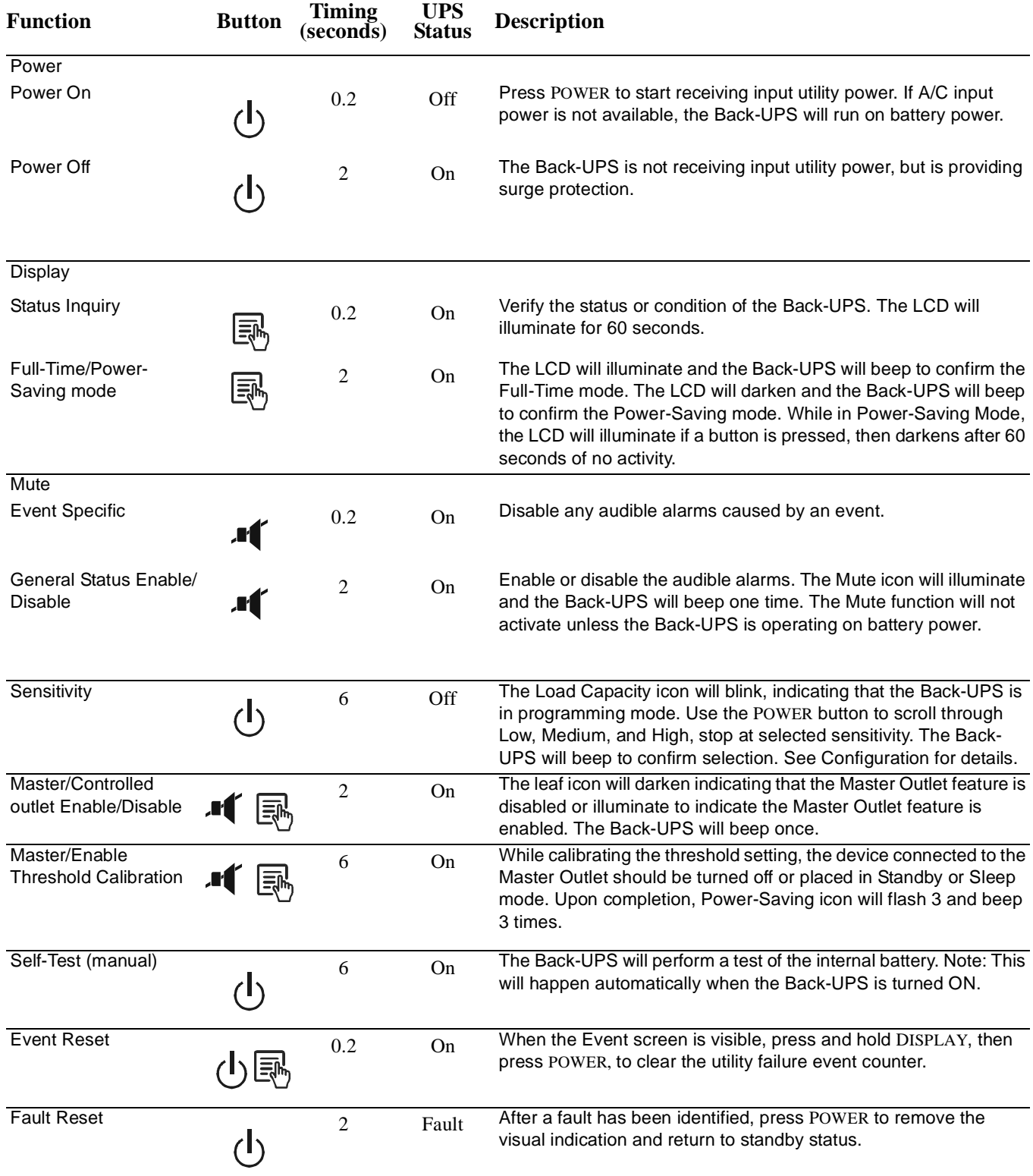

### **Troubleshooting**

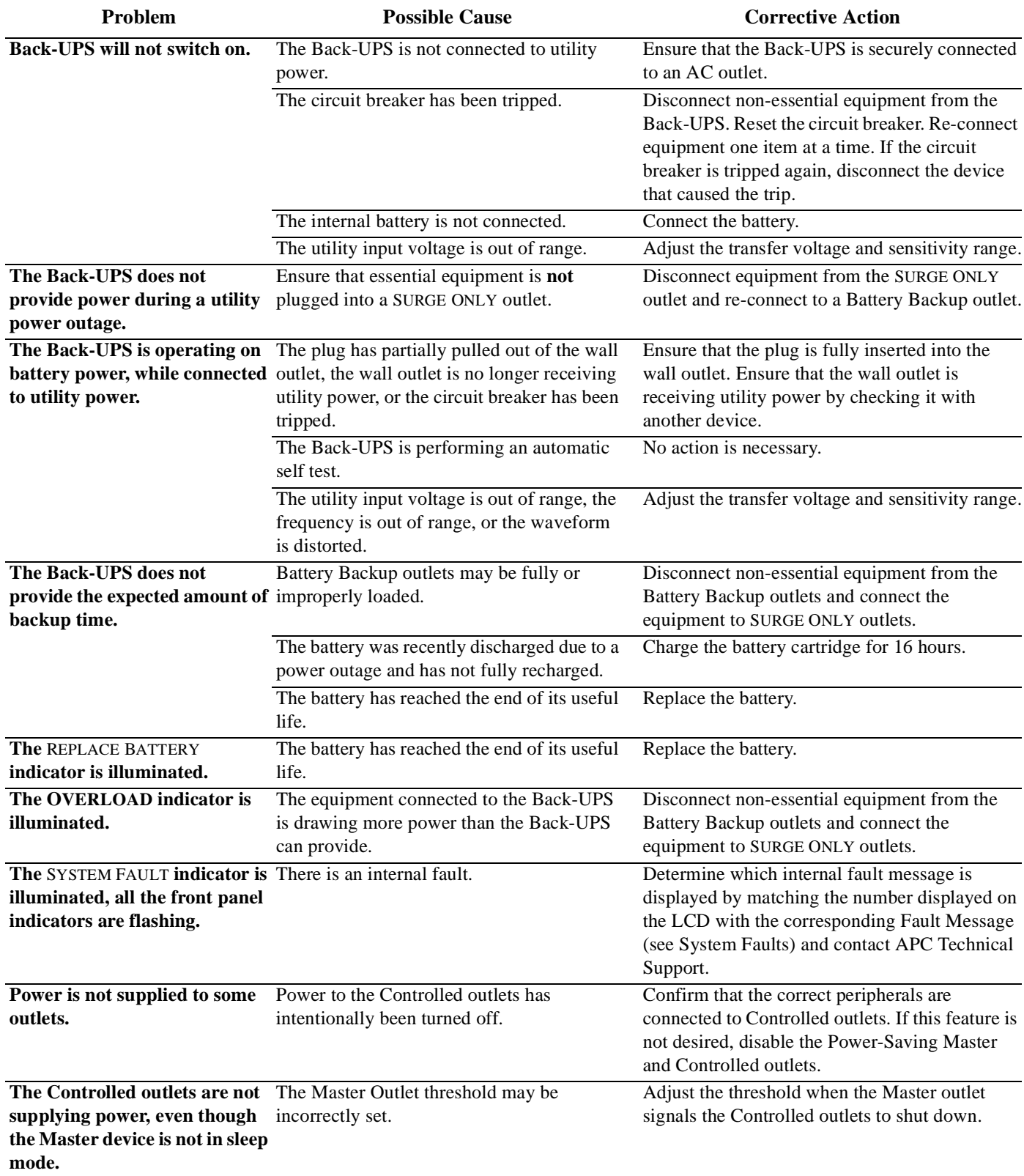

### **Specifications**

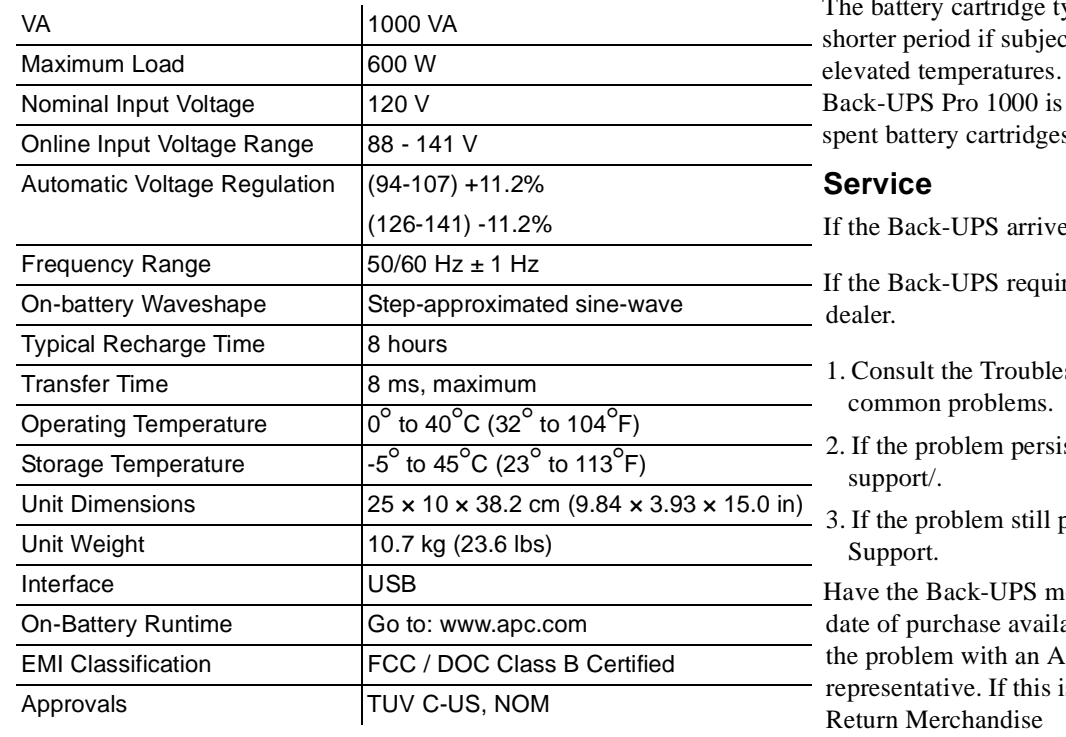

#### **Replacement Battery**

ypically lasts 3 to 6 years, a cted to frequent outages or Battery replacement part for APCRBC123. Please recycle spent battery cartridges.

ed damaged, notify the carrier.

- res service, do not return it to the
- shooting section to eliminate
- sts, go to http://www.apc.com/
- persists, contact APC Technical

odel number, serial number and able. Be prepared to troubleshoot PC Technical Support

is not successful, APC will issue a

Authorization (RMA) number and a shipping address.

#### **Warranty**

The standard warranty is three (3) years from the date of purchase. APC's standard procedure is to replace the original unit with a factory reconditioned unit. Customers who must have the original unit back due to the assignment of asset tags and set depreciation schedules must declare such a need at first contact with an APC Technical Support representative. APC will ship the replacement unit once the defective unit has been received by the repair department, or cross-ship upon the receipt of a valid credit card number. The customer pays for shipping the unit to APC. APC pays ground freight transportation costs to ship the replacement unit to the customer.

### **APC Worldwide Customer Support**

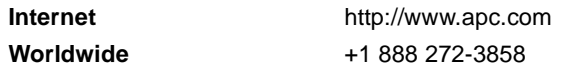

Customer support and warranty information is available at the APC Web site, **www.apc.com**.

© 06/2010 American Power Conversion. All rights reserved. All APC trademarks are property of American Power Conversion. Other trademarks are property of their respective owners.<br>**Conversion.** Other trademarks are property of their respective owners.

Free Manuals Download Website [http://myh66.com](http://myh66.com/) [http://usermanuals.us](http://usermanuals.us/) [http://www.somanuals.com](http://www.somanuals.com/) [http://www.4manuals.cc](http://www.4manuals.cc/) [http://www.manual-lib.com](http://www.manual-lib.com/) [http://www.404manual.com](http://www.404manual.com/) [http://www.luxmanual.com](http://www.luxmanual.com/) [http://aubethermostatmanual.com](http://aubethermostatmanual.com/) Golf course search by state [http://golfingnear.com](http://www.golfingnear.com/)

Email search by domain

[http://emailbydomain.com](http://emailbydomain.com/) Auto manuals search

[http://auto.somanuals.com](http://auto.somanuals.com/) TV manuals search

[http://tv.somanuals.com](http://tv.somanuals.com/)